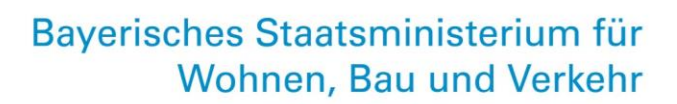

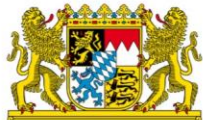

# **Antragsprozess Hilfen für den Ausbildungsverkehr ab 2024**

**HABY-Portal: Informationen für Regierungen**

Stand: 18. März 2024

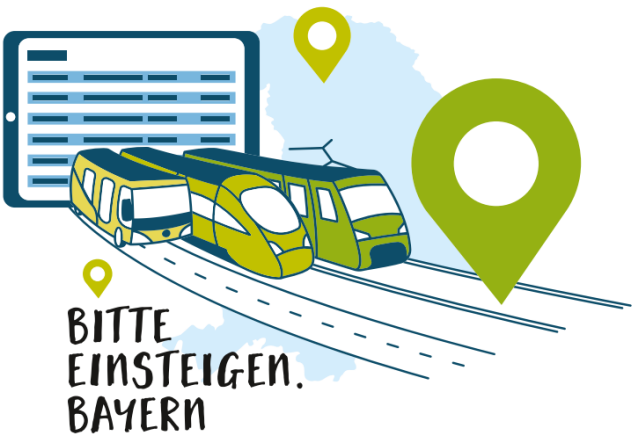

Ein Projekt der ÖPNV-Strategie 2030

leben bauen bewegen

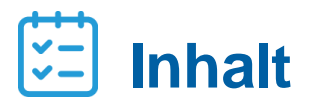

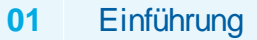

**02** HABY/DTBY-Portal

**03** Bearbeitung der Aufgabenträger-Anträge

## **Einführung**

- Durch die Änderung des BayÖPNVG mit Wirkung zum 01. Januar 2024 werden **Hilfen für den Ausbildungsverkehr** gemäß Art. 24 BayÖPNVG gewährt.
- **Für bestehende Liniengenehmigungen** gilt: Die Höhe der im Rahmen der Bestandsicherung gewährten Zuweisungen an die Verkehrsunternehmen entspricht der vormaligen Höhe der Ausgleichszahlungen nach § 45a PBefG - jedoch aufgeteilt auf die jeweiligen Aufgabenträger
- Grundlage: grundsätzliche Aufteilung ist das Jahr 2019 (Basisjahr) Ausnahmen gemäß Finanzierungsleitfaden möglich
- **Verkehrsunternehmen\*** stellen einen **Antrag auf eine 1. Abschlagszahlung 2024.**
- Abschlagssumme beträgt in der Regel **50 Prozent der für das Jahr 2024 vorläufig auf den jeweiligen Aufgabenträger fallenden linienscharfen 45a-Ausgleich des Basisjahrs.**
- Die Aufgabenträger **prüfen** die Linien/Linienbündel-Anträge und stellen ihren **gebündelten Antrag** (AT-Antrag) an die für sie zuständige Regierung.
- Die Regierungen **prüfen** den AT-Antrag und laden nach positivem Ergebnis einen **Bescheid** im HABY-Portal hoch.

<sup>\*</sup> Bei Brutto-Verträgen erstellt bedarfsweise der AT den (Teil-)Netzantrag

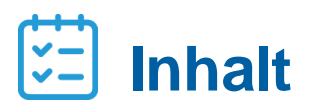

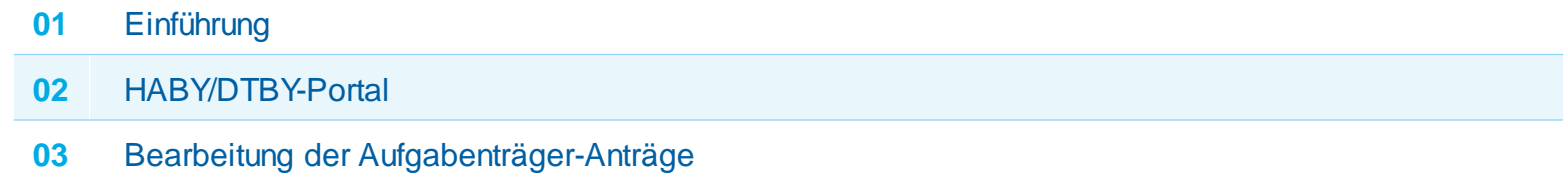

## **DTBY-Portal**

- Die Anmeldeseite des Portals zur Beantragung von Hilfen im Ausbildungsverkehr in Bayern (**HABY-Portal**) ist die schon bekannte Adresse des **DTBY-Portals** [\(https://dtby.intraplan.de/\)](https://dtby.intraplan.de/)
- Verwenden Sie bitte zur Anmeldung den Nutzername und das Passwort des schon **vorhandenen Accounts des DTBY-Portals**
- Nach Start des DTBY-Portals können **weitere Benutzerkonten** durch den **Bevollmächtigten** der Organisation angelegt werden

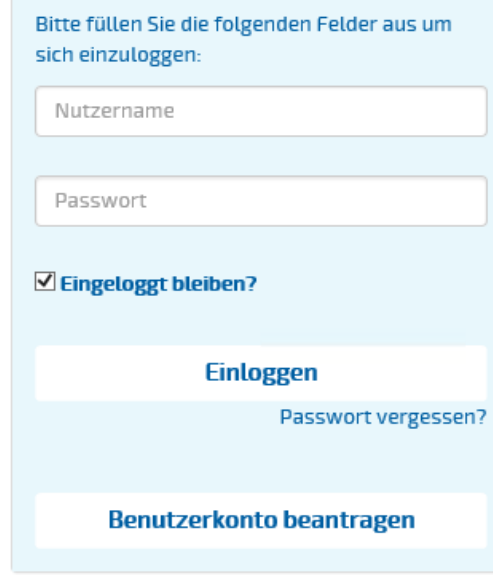

## **HABY-Portal DTBY-Portal**

■ Nach dem ersten Login öffnet sich zunächst die Startseite des DTBY-Portals. Nach Klick auf den Button "**Zum HABY-Portal**" öffnet sich die Startseite des HABY-Portals.

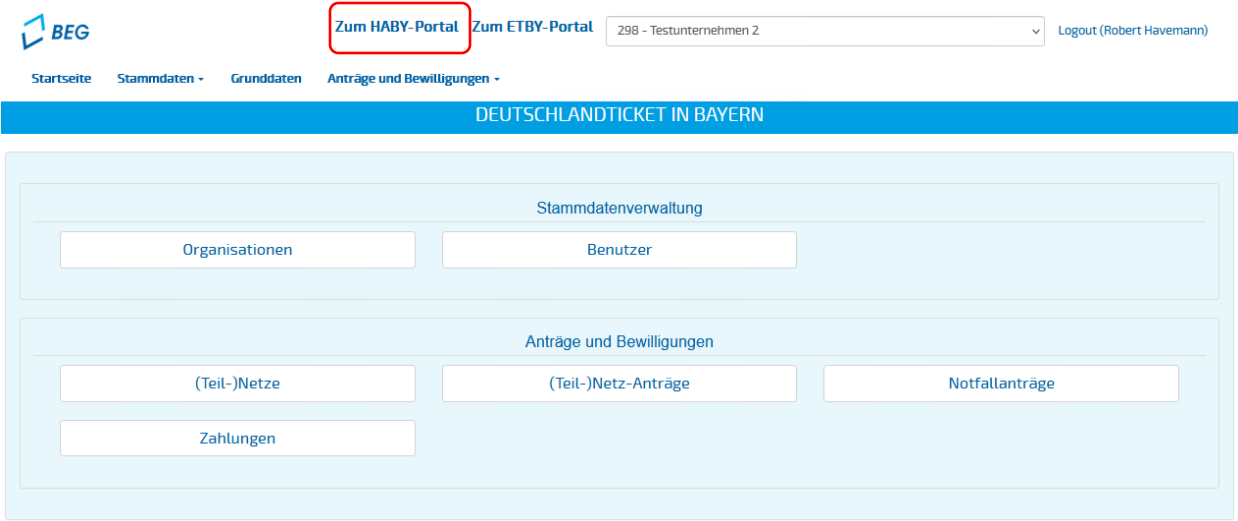

▪ Beim nächsten Login öffnet sich automatisch die Startseite des **zuletzt genutzten Portals**.

## **DTBY-Portal**

- Der Aufbau der Startseite des **HABY-Portals** ist analog zur bekannten Startseite des **DTBY-Portals**.
- **Die Organisationen und Benutzer** des HABY-Portals sind **identisch** mit den schon eingerichteten Organisationen und Benutzern des DTBY-Portals.

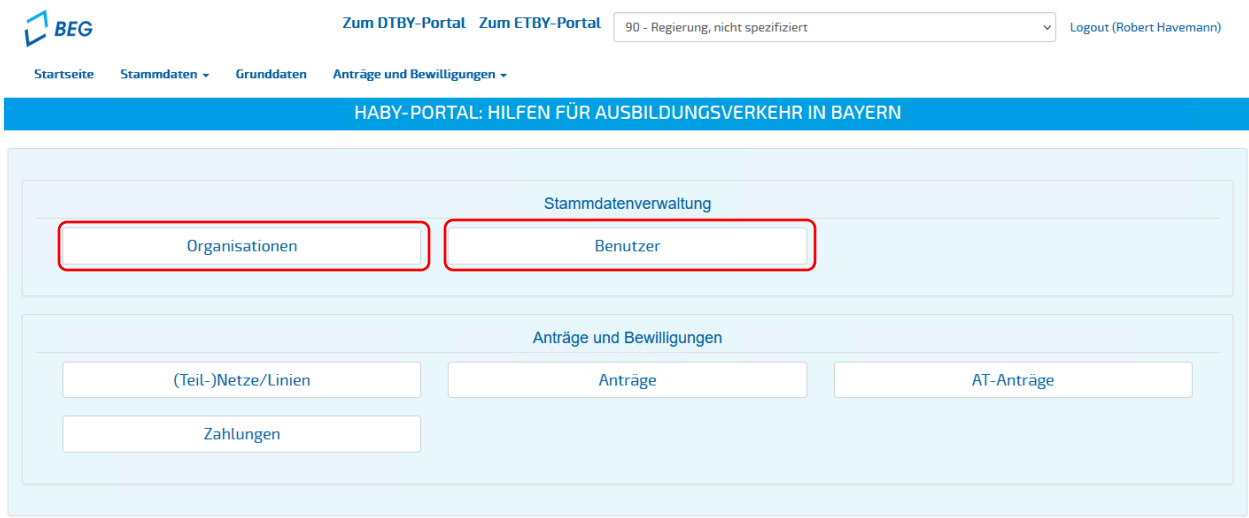

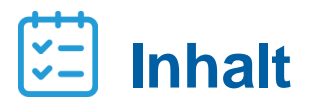

#### **01** Einführung

- **02** HABY/DTBY-Portal
- **03** Bearbeitung der Aufgabenträger-Anträge

### **Bearbeitung der Aufgabenträger-Anträge**

▪ Anträge der Aufgabenträger können in dem Bereich **AT-Anträge** eingesehen und geprüft werden.

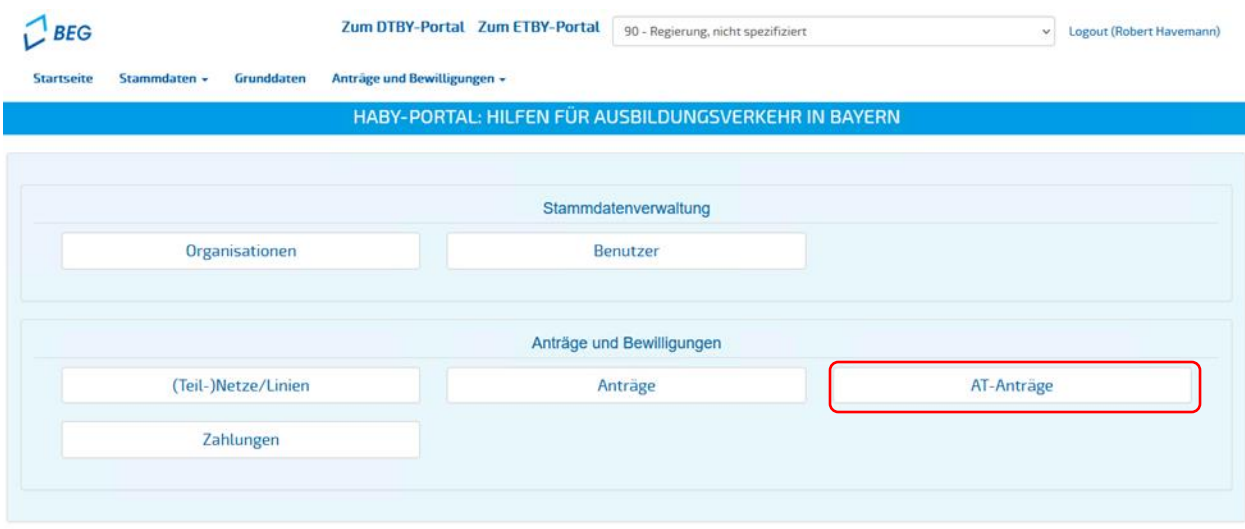

### **Bearbeitung der Aufgabenträger-Anträge**

- Nach Öffnen des Bereichs **AT-Anträge** wird eine Übersicht der Beantragungszeiträume dargestellt.
- Mit Klick auf das Ordnersymbol können die Anträge des jeweiligen Beantragungszeitraums eingesehen und geprüft werden.

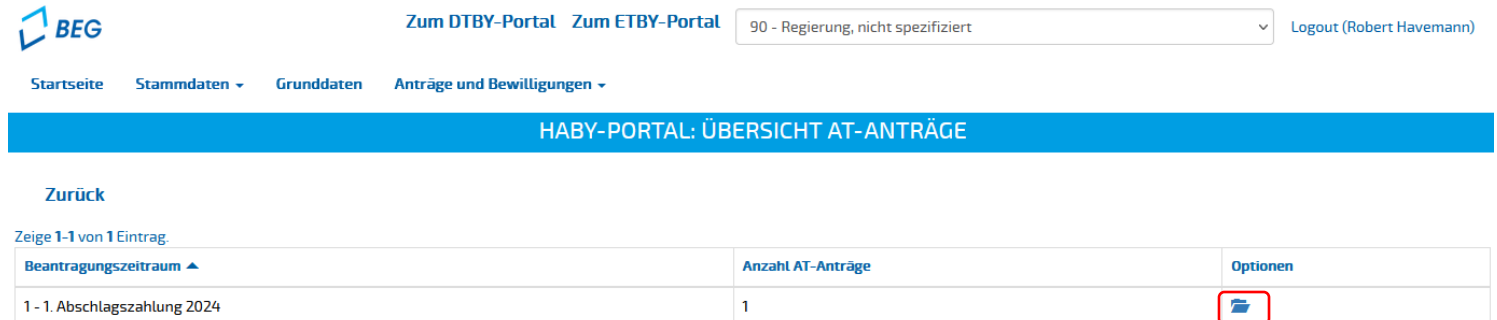

## **Bearbeitung der Aufgabenträger-Anträge**

▪ Alle **AT-Anträge** der Aufgabeträger **des eigenen Regierungsbezirks** werden in der Übersicht angezeigt.

18.050.00€

11.000,00€

7.050,00€

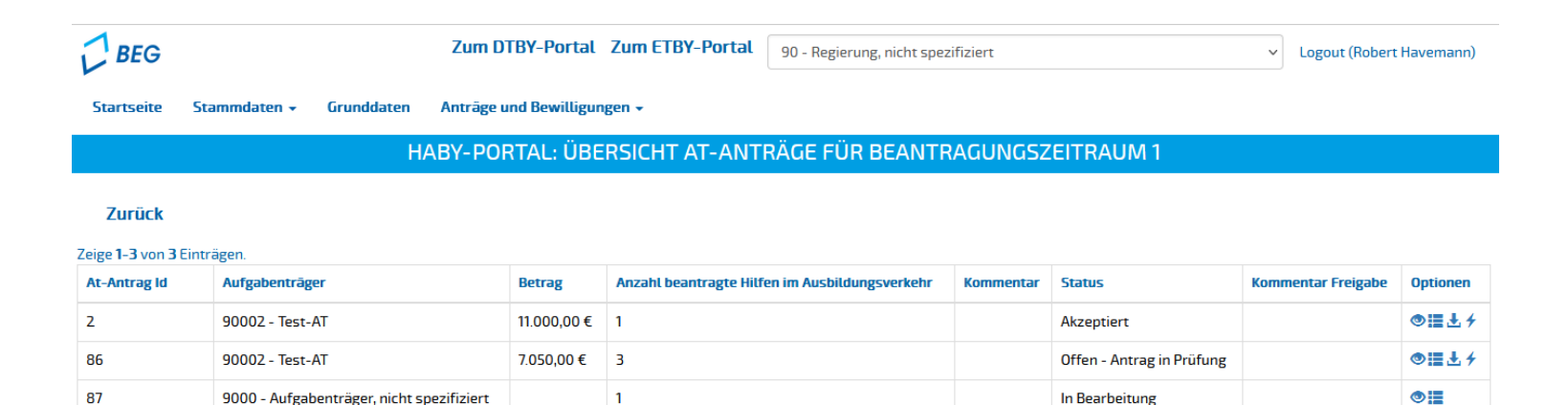

Alle:

davon bestätigt: davon abgelehnt: davon offen:

#### **Bearbeitung der Aufgabenträger-Anträge**

**· Der Betrag des AT-Antrags entspricht der Summe der Antragssummen der gebündelten Anträge der** Verkehrsunternehmen.

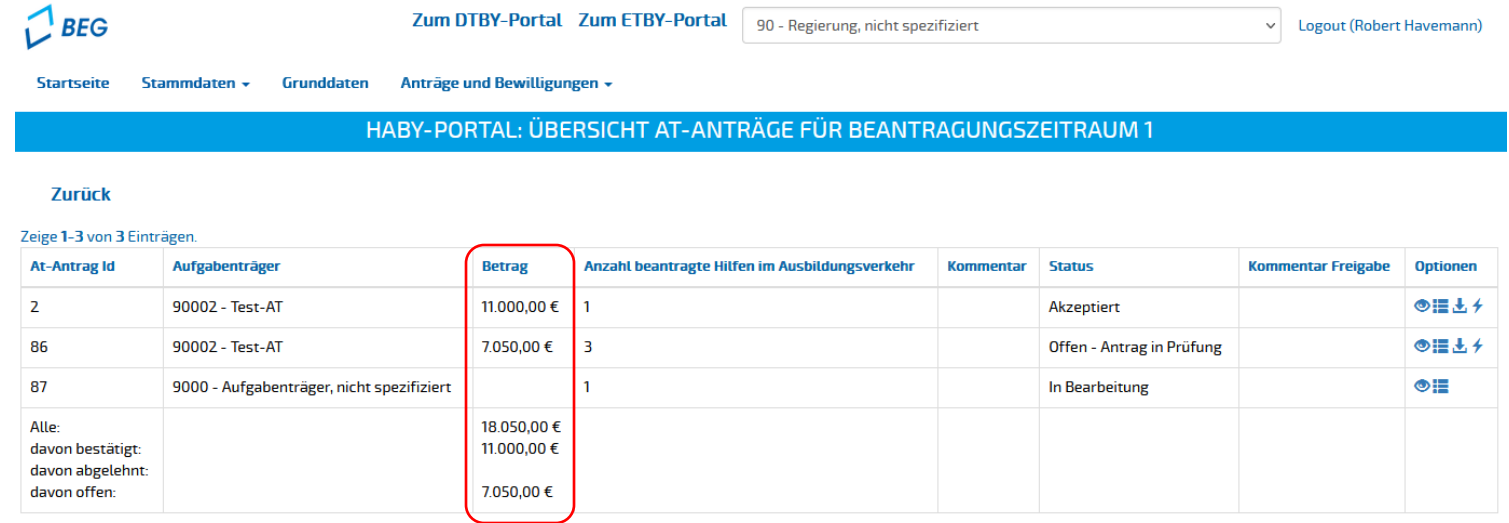

▪ Der Betrag wird erst angezeigt, nachdem der Antrag durch den Aufgabenträger **eingereicht** wurde.

#### **Bearbeitung der Aufgabenträger-Anträge**

▪ Im Rahmen der Abgabe des Antrags kann der Aufgabenträger einen **Kommentar** hinzufügen. Falls vorhanden, wird dieser hier angezeigt.

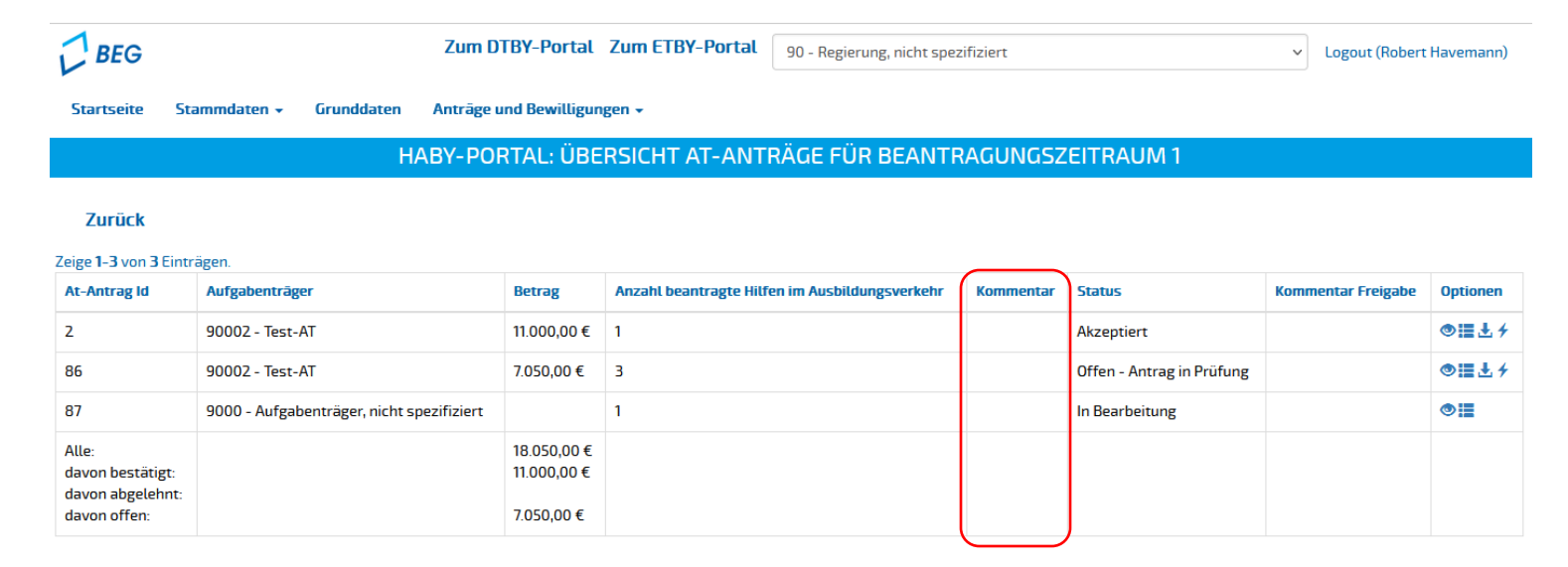

## **Bearbeitung der Aufgabenträger-Anträge**

▪ Der **Status** gibt den Bearbeitungsstatus des AT-Antrags an.

#### ▪ **In Bearbeitung:**

Der AT-Antrag wird aktuell durch den Aufgabenträger bearbeitet und wurde noch nicht eingereicht.

#### ▪ **Offen – Antrag in Prüfung:**

Der Antrag wurde durch den Aufgabenträger eingereicht und wird von der Regierung geprüft.

#### ▪ **Akzeptiert:**

Der Antrag wurde durch die Regierung akzeptiert und der Bescheid hochgeladen.

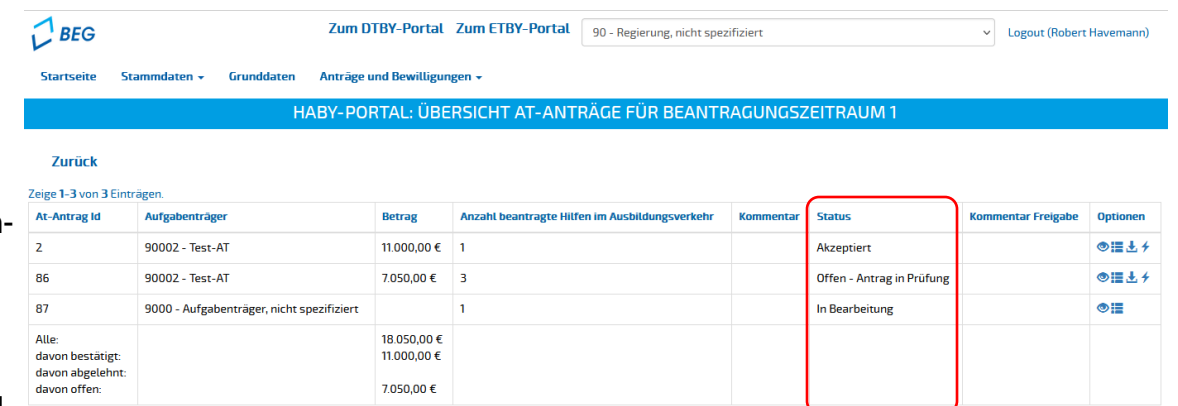

### **Bearbeitung der Aufgabenträger-Anträge**

**E** Der Kommentar Freigabe kann durch die Regierung bei Bestätigung des AT-Antrags eingetragen werden.

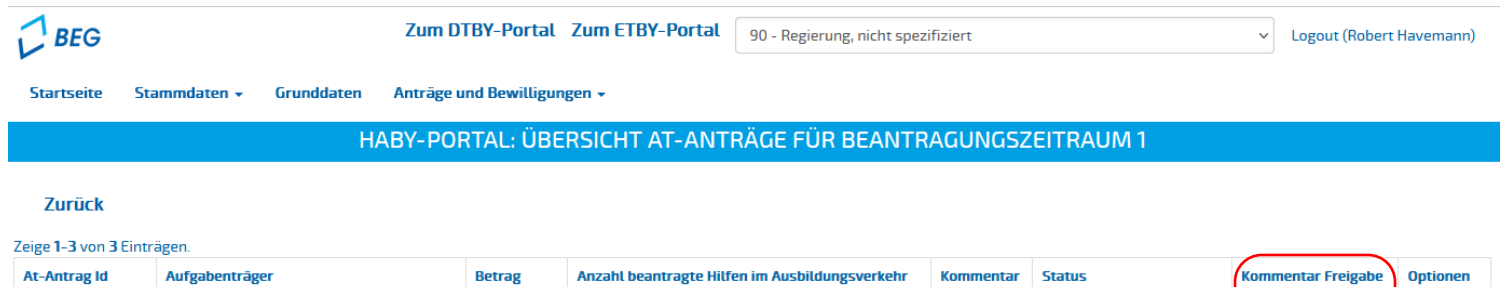

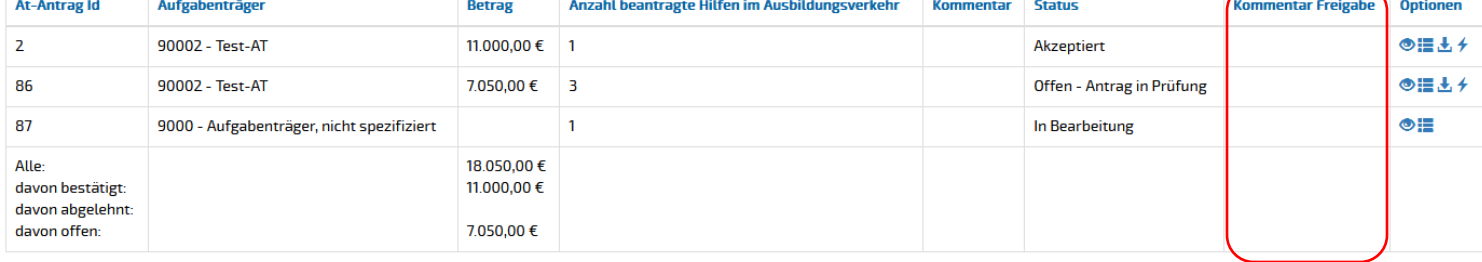

## **Bearbeitung der Aufgabenträger-Anträge**

- In der Spalte **Optionen** kann der **Antrag**
- $\bullet$  eingesehen,
- **E** geprüft und bestätigt,
- **L** heruntergeladen und
- **← eine Korrektur angefordert** werden.

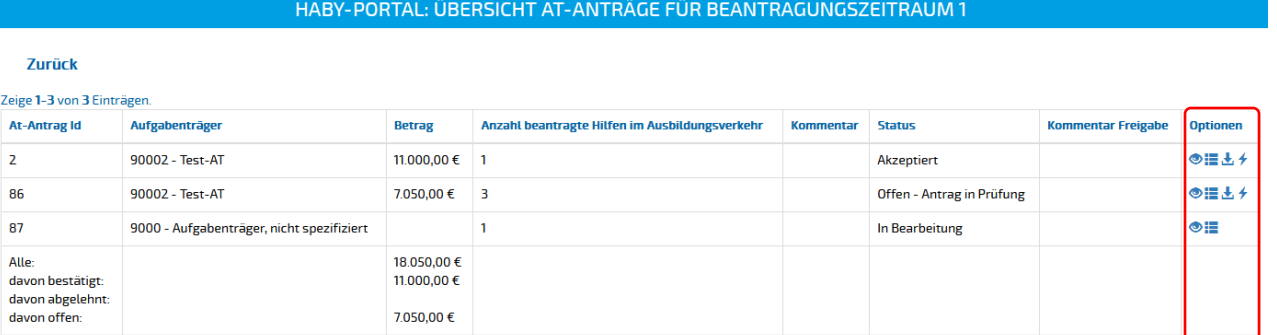

- Hinweis: Korrekturen können angefordert werden, wenn
	- der Antrag des **Aufgabenträgers** aus Sicht der Regierung nicht hinreichend ist, oder
	- Angaben der **Verkehrsunternehmens** fehlerhaft sind.

Nach der Korrekturanforderung wird der Aufgabenträger **benachrichtigt** und kann eine **neue Version** des Dokuments hochladen, oder das betreffende Verkehrsunternehmen über das HABY-Portal informieren.

#### **Bearbeitung der Aufgabenträger-Anträge**

Die Prüfung des AT-Antrags erfolgt in der Listenansicht. Diese kann über das E geöffnet werden.

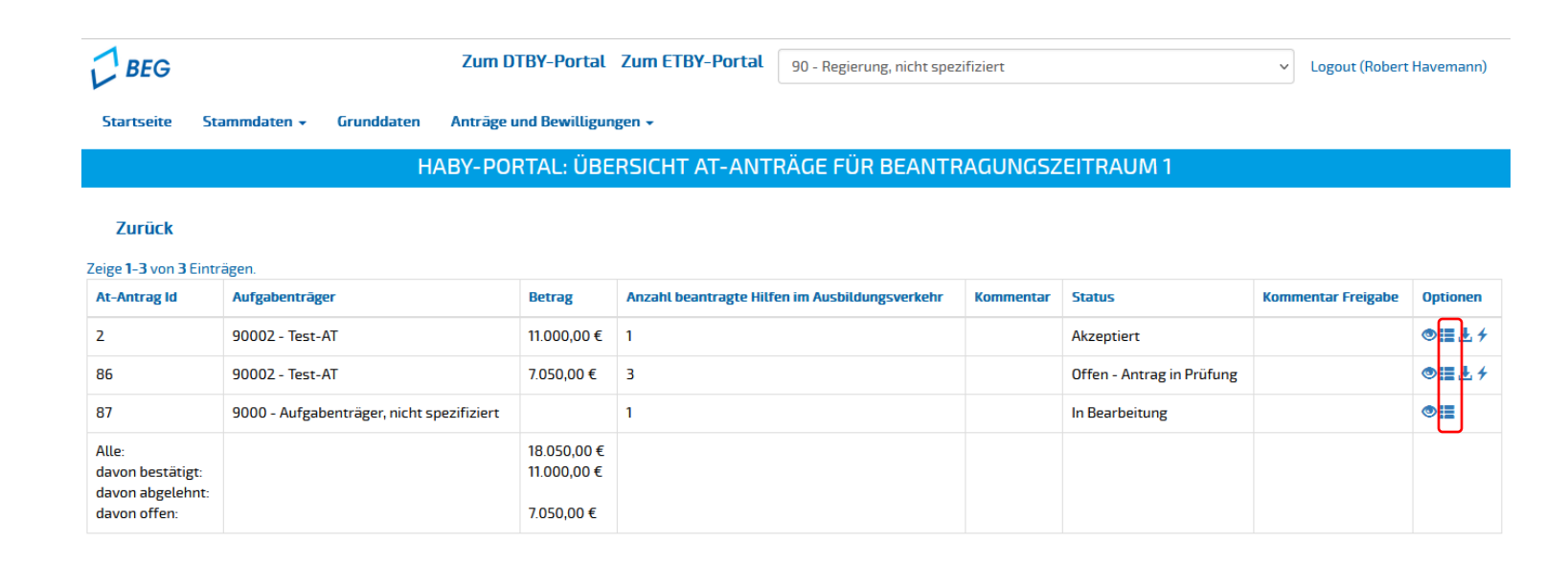

#### **Bearbeitung der Aufgabenträger-Anträge**

▪ In der Listenansicht sind alle in dem **AT-Antrag gebündelten Linien/(Teil-)Netze** aufgeführt.

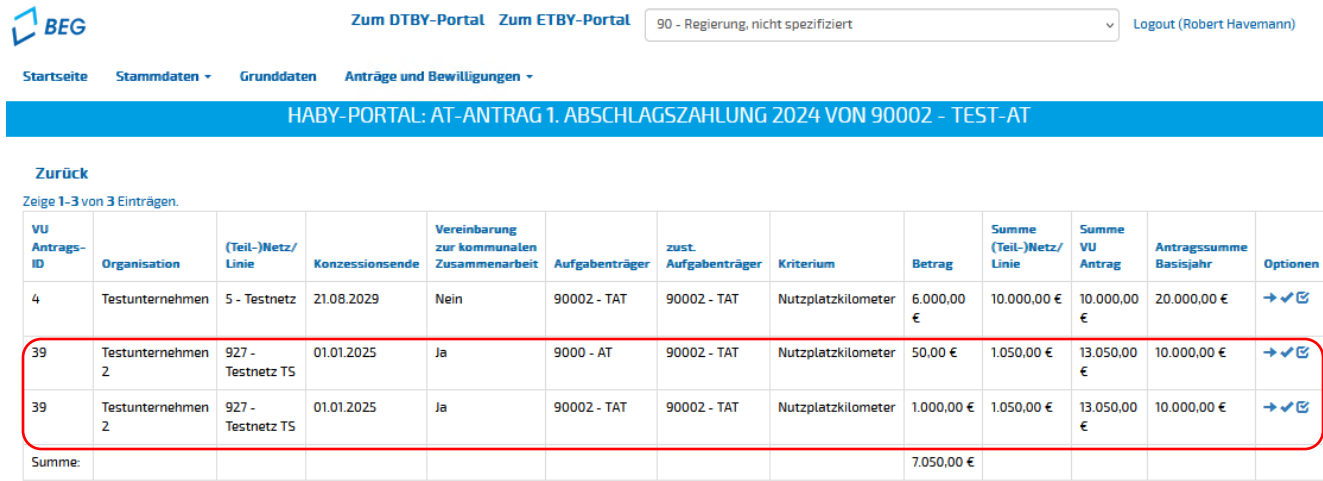

**Zurück** 

▪ Führen Linien/(Teil-)Netze durch **mehrere Aufgabenträgergebiete** und liegt eine **Vereinbarung zur kommunalen Zusammenarbeit** vor, wird jedes Aufgabeträgergebiet in einer separaten Zeile angezeigt. Der **zuständige Aufgabenträger** ist der gleichnamigen Spalte der Tabelle zu entnehmen.

Hilf en im Ausbildungsv erkehr | Stand: 18.03.2024 18

#### **Bearbeitung der Aufgabenträger-Anträge**

▪ In der Spalte **Betrag** wird der jeweilige **Anteil des Aufgabenträgers** an den Hilfen für den Ausbildungsverkehr der Linien/(Teil-)Netze angezeigt.

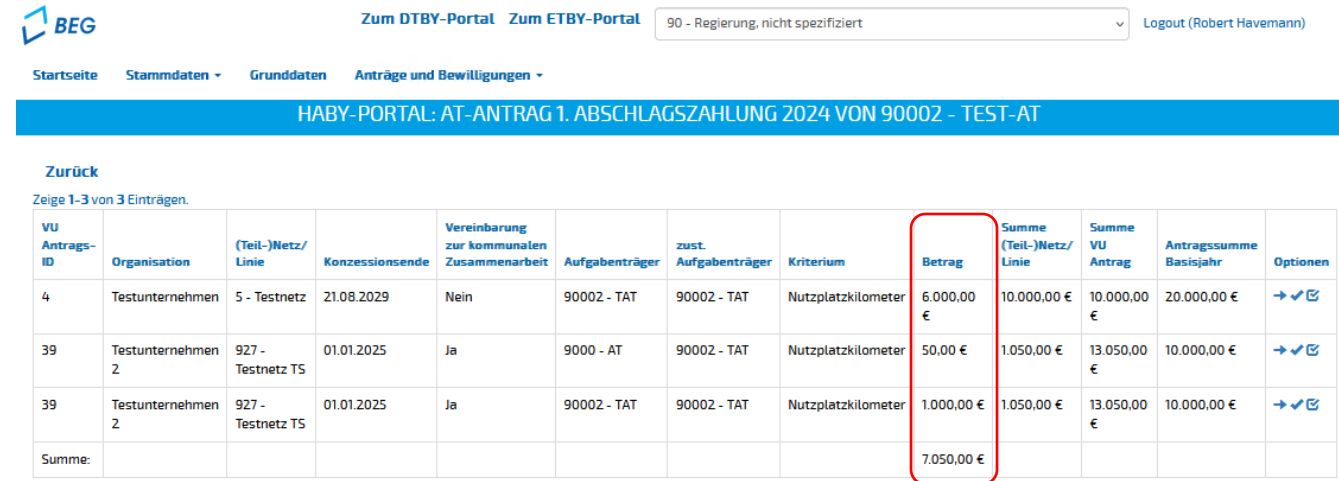

**Zurück** 

▪ Die Summe der Spalte **Betrag** muss der **Antragssumme des AT-Antrags** entsprechen.

### **Bearbeitung der Aufgabenträger-Anträge**

- Die Spalte **Summe (Teil-)Netze/Linie** gibt die gesamte Antragssumme der Hilfen für den Ausbildungsverkehr des (Teil-)Netzes/der Linie an (einschließlich der Summe, die nicht von dem geprüften AT beantragt wird),
- **E** die Spalte **Summe VU Antrag** die gesamte Antragssumme des Antrags des Verkehrsunternehmens und
- die Spalte **Antragssumme Basisjahr** die beantragte Summe im vom VU angegebenen Basisjahr.

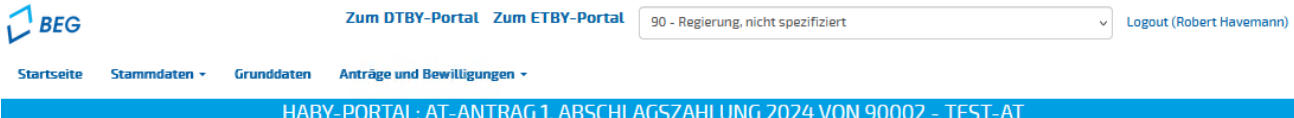

#### **Zurück**

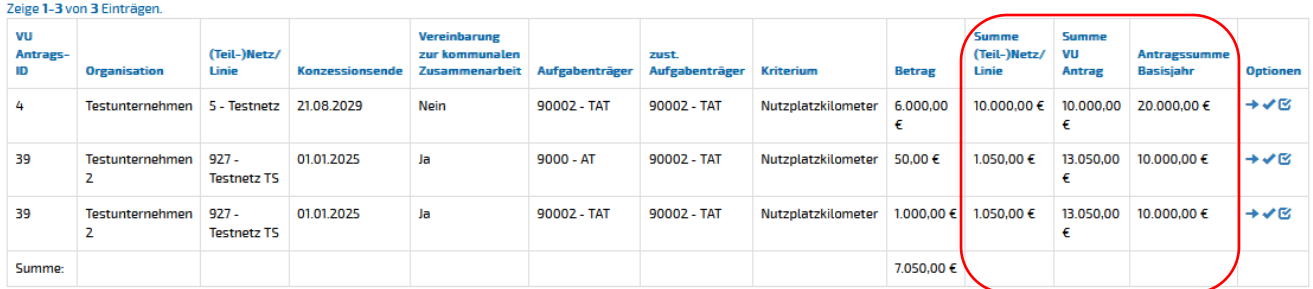

#### **Bearbeitung der Aufgabenträger-Anträge**

- In der Optionen-Spalte kann der Antrag des Verkehrsunternehmens eingesehen → und die Angaben zum Anteil des Aufgabenträgers **bestätigt** verden.
- Mit Klick auf kann die **Antragssumme des Basisjahrs für die Bestandssicherung** des VU-Antrags bestätigt werden (sichtbar in VU-Antrag). Dies ist **einmalig** von einer Regierung durchzuführen. Wurde die Antragssumme Basisjahr von einer Regierung bereits bestätigt, wird der  $\blacksquare$  nicht angezeigt.

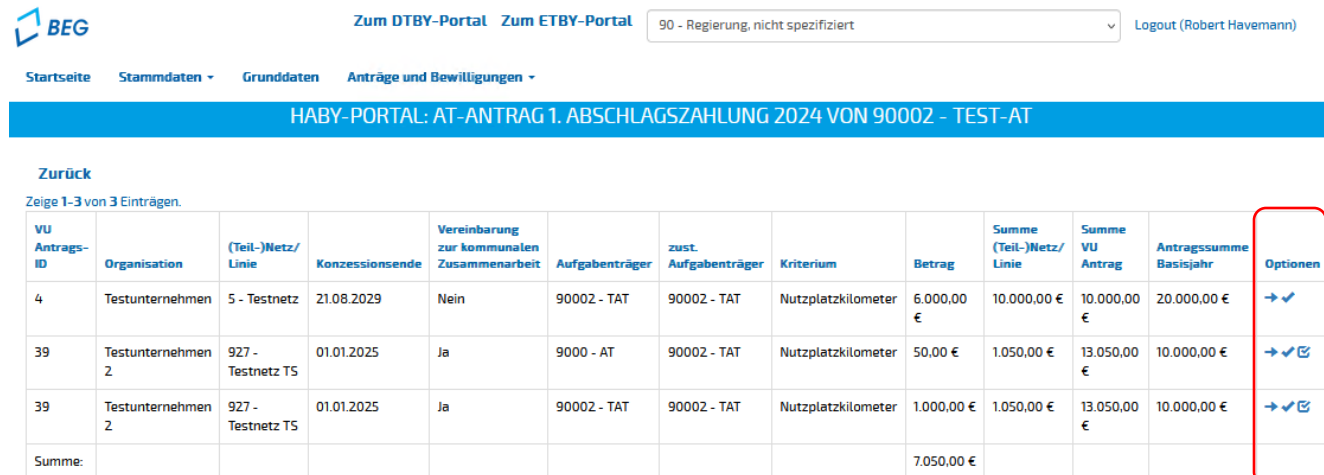

#### **Zurück**

#### **Einsicht in die Anträge der Verkehrsunternehmen**

Die **Grunddaten** des Antrags des VU werden im Header angezeigt.

▪ **Antragssteller**:

antragstellendes Verkehrsunternehmen

#### ▪ **Antragsjahr**:

Jahr des aktuellen Beantragungszeitraums

- **Für lfd. Jahr beantragt in €:** Für das aktuelle Antragsjahr beantragte Summe (inkl. aktuellem Antrag)
- Ob Verkehre in die **Bestandssicherung** fallen

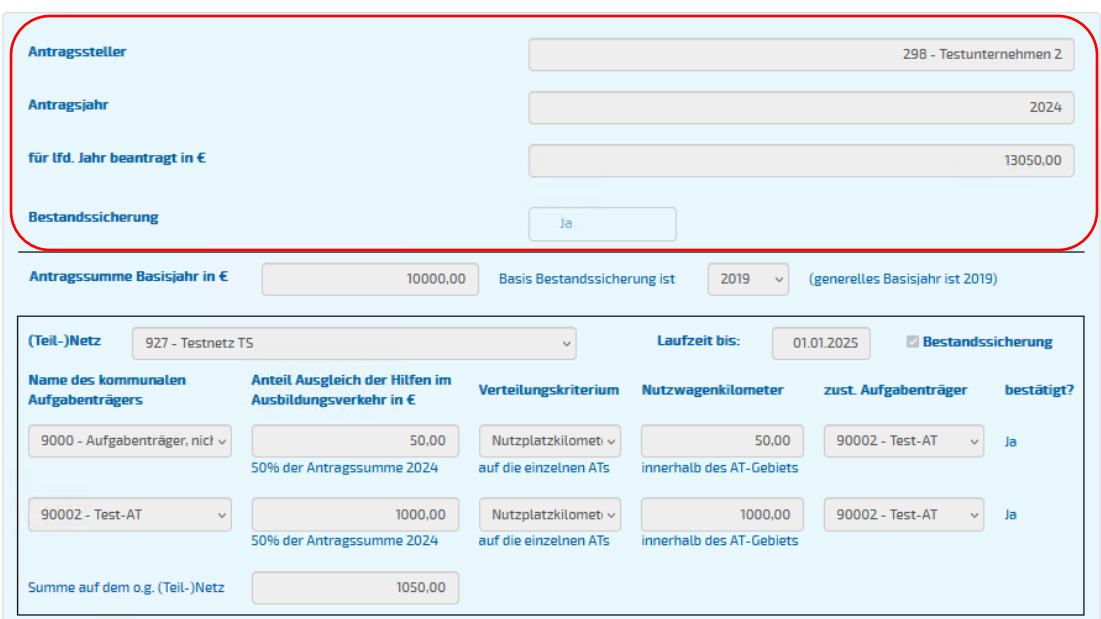

#### **Einsicht in die Anträge der Verkehrsunternehmen**

- Fällt Verkehr in die **Bestandssicherung**, sind weitere Angaben zum
	- − **Basisjahr der Bestandsicherung** und zur
	- − **Antragssumme des Basisjahrs**  erforderlich.
- Wird nicht das Basisjahr 2019 ausgewählt, musste die Abweichung **begründet** und **Nachweisdokumente** für **das (Teil-)Netz/die Linie** hochgeladen werden, in welchem es zu einer wesentlichen Veränderung der Verkehrsleistung gekommen ist.
- Die Nachweisdokumente können in dem **Dokumentenmodul** des Antrags heruntergeladen werden.

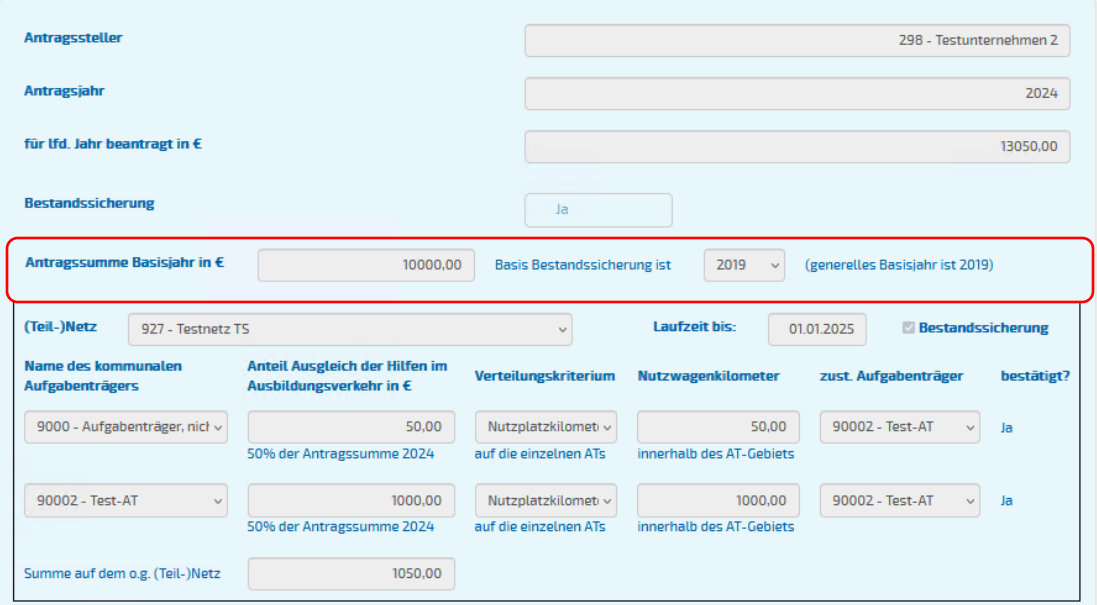

#### **Einsicht in die Anträge der Verkehrsunternehmen**

Folgende Angaben wurden je **(Teil)-Netz** durch das Verkehrsunternehmen angegeben:

- **Laufzeit**: Laufzeitende des (Teil-)Netz
- **Bestandssicherung:** Angabe, ob für das (Teil-)Netz die Bestandssicherung gilt
- **Je Aufgabenträger** wurden
	- − **der Anteil am Ausgleich der Hilfen im Ausbildungsverkehr in €,**
	- − **das Verteilungskriterium** auf die einzelnen Aufgabenträger**,** sowie
	- − **die Nutzwagenkilometer** angegeben.

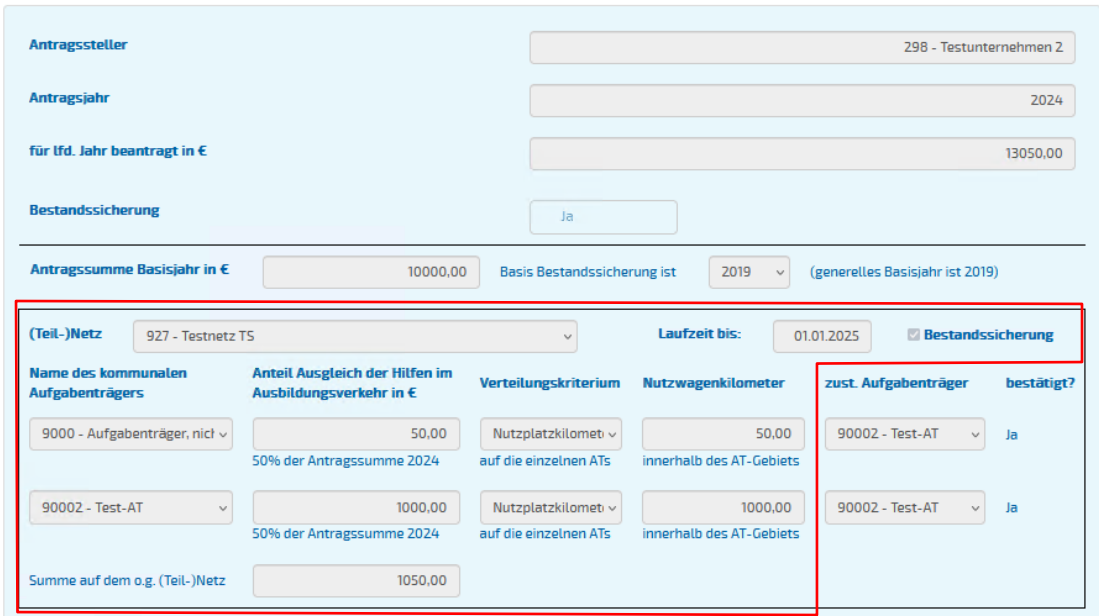

#### **Einsicht in die Anträge der Verkehrsunternehmen**

Anschließend wurde durch den jeweiligen kommunalen Aufgabenträger der **zuständige Aufgabenträger**  angegeben und die Angaben des Verkehrsunternehmens **bestätigt**.

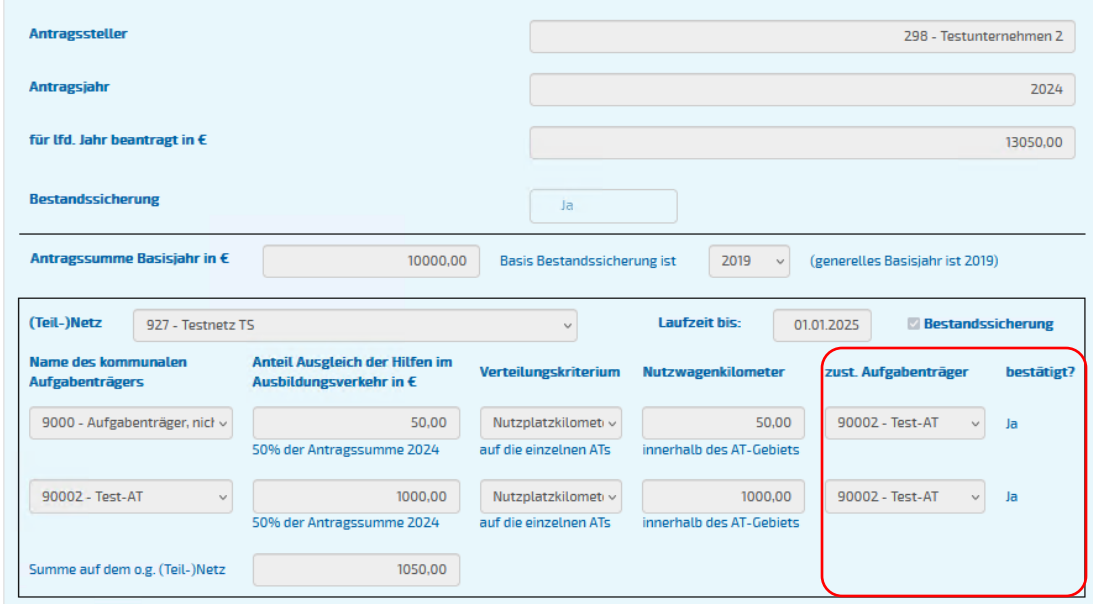

### **Bearbeitung der Aufgabenträger-Anträge**

■ Nachdem alle Angaben in der Listenansicht bestätigt wurden, kann ein Bescheid hochgeladen ↑ und der AT-Antrag bestätigt vwerden.

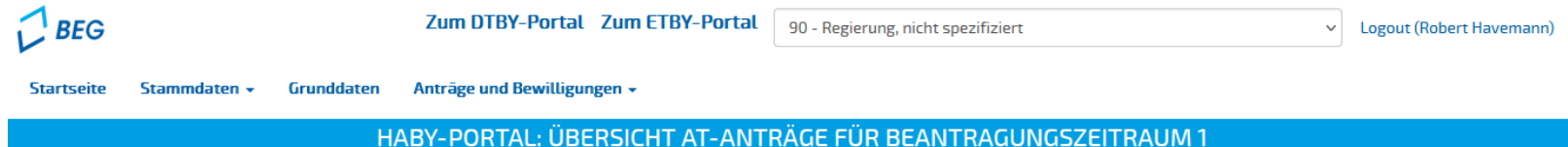

#### **Zurück**

#### Zeige 1-3 von 3 Einträgen.

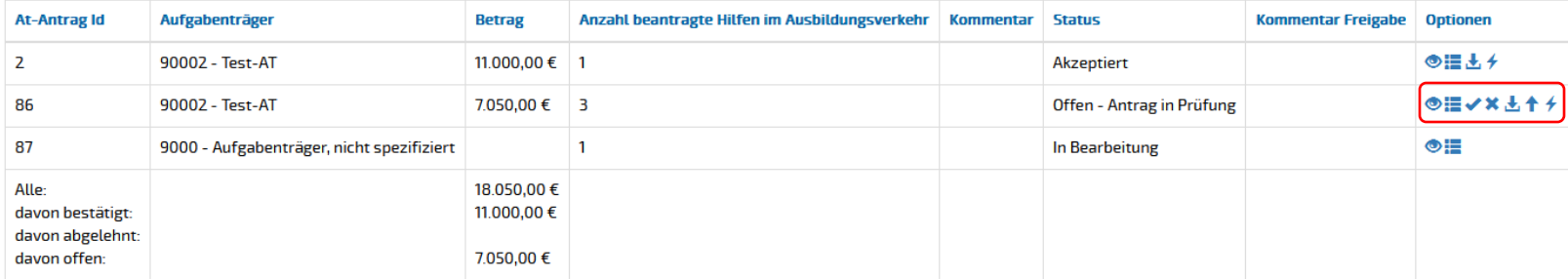

#### **Bearbeitung der Aufgabenträger-Anträge**

▪ Beim Hochladen des Bescheids wird der **bewilligte Betrag** zu Informationszwecken durch das HABY-Portal abgefragt.

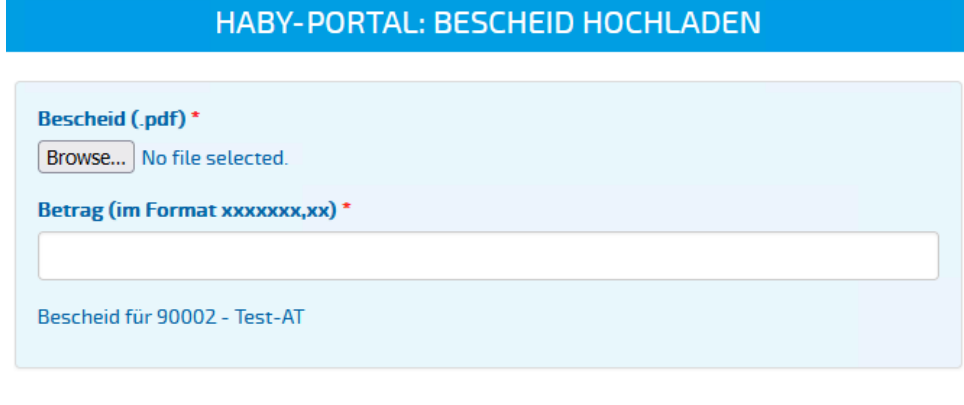

**Abbrechen** 

**Hochladen**